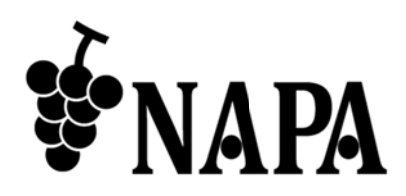

## NP-USB2GBE-LR **US B 2.0** 対応 応エクス テンダー ー

クイック スタート トガイド V Ver.2.1.1

● この度は、本製品をお買い上げいただきまして誠にありがとうございます。

● 本製品の性能を十分に引き出してご活用いただくために、ご使用前に必ずこのクイックスタートガイド をお読みください。また、お読みになった後は、本製品近くの見やすい場所に保管してください。

**Arvanics Corporation** 

## ペア アリング設 設定方法

ご利用の前にローカルユニットニニットのペアリングを行ってください。ペアリングを行 うことで、ネットワーク上でローカルユニットとリモートユニットが自動的に認識します。

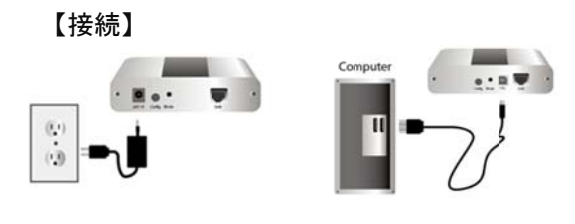

【ステータス ス】

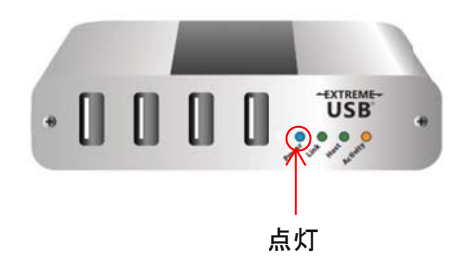

1. リモートユニットを電源につなぎ、ローカルユ ニットを PC に接続します (リモート、ローカ ル両方の Power LED が青く点灯します)。

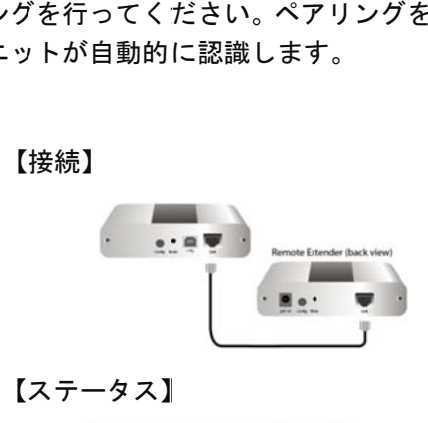

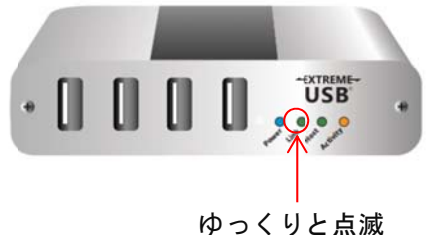

2. リモートユニット及びローカルユニットをネ ットワークスイッチハブに接続、または直接 LAN ケーブルでダイレクト接続します(Link LED がゆっくり点 点滅)。

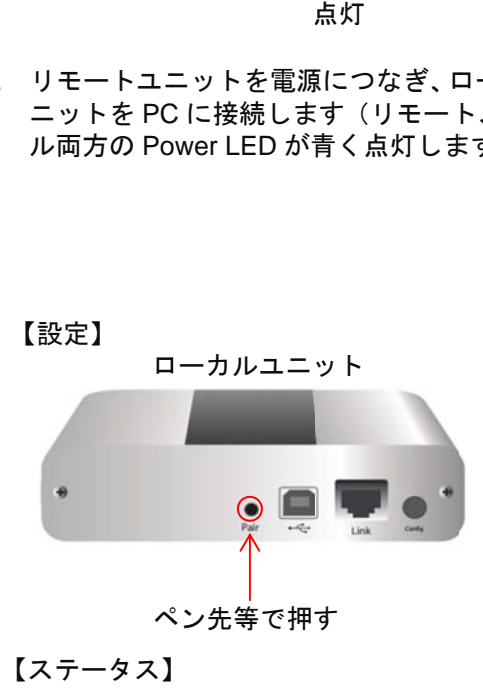

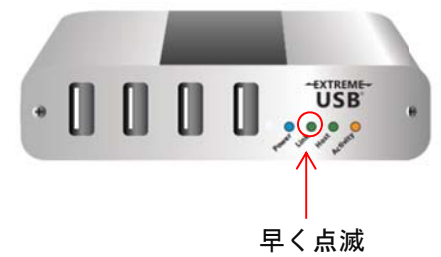

3. ローカルユニット背面の Pair ボタンを押しま す す。Link LED が早く点滅 ド ドになります。 早<br>ット背面の Pa<br>が早く点滅し<br>。 し、ペアリン ングモー

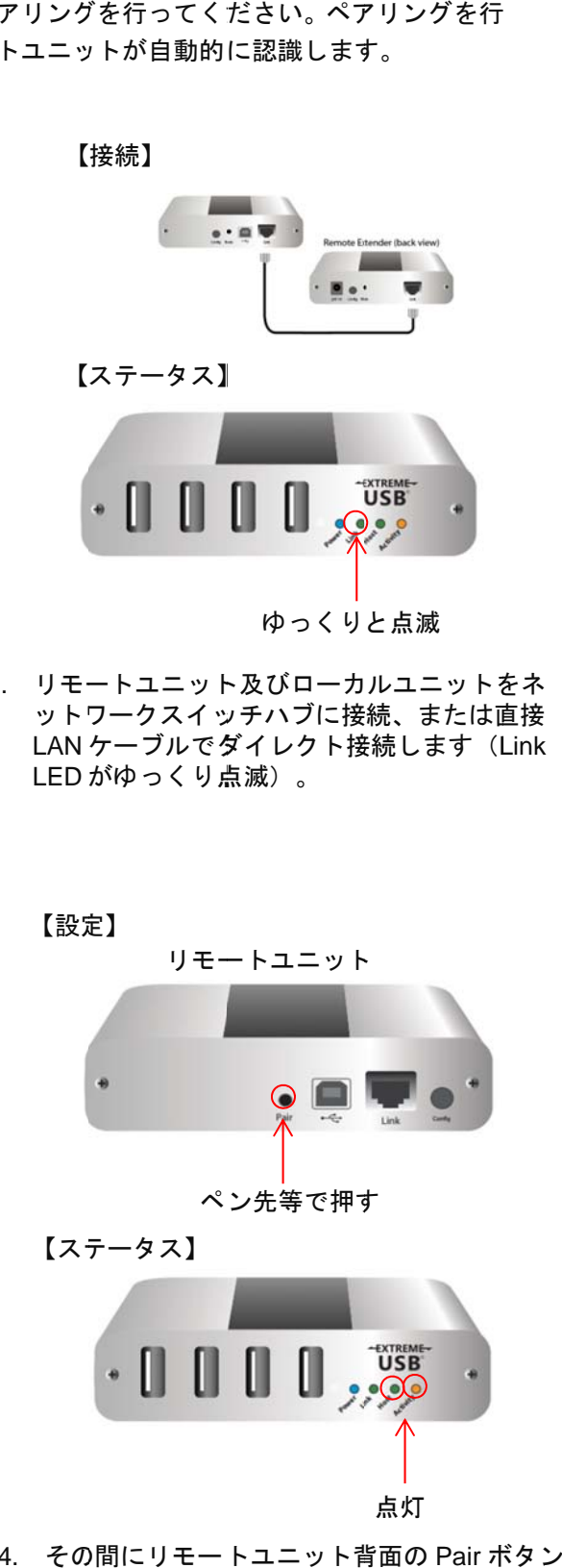

4. その間にリモートユニット背面の Pair ボ を押 押します。 リ リモートユニ ニットとローカ カルユ ニットの両方の Host、Activity LED が点灯し、 ペア アリングが完了 了します。

## 接続方 方法

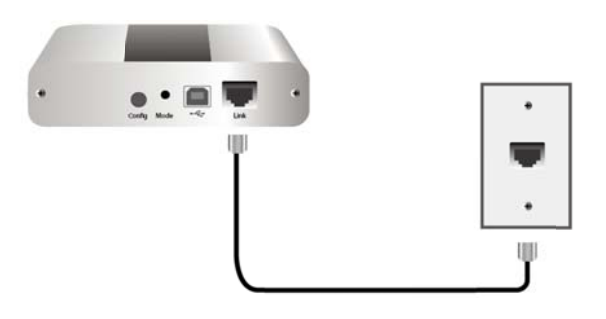

1. Cat5e パッチケーブルでローカルユニットと 2. LAN ポ ポートを繋ぎ ぎます。

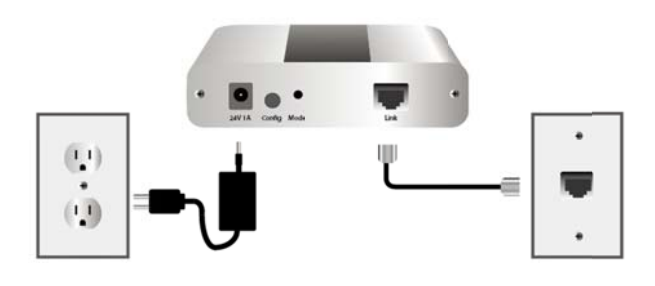

3. リモートユニットに AC アダプタを接続します Cat5e パッチケーブルでローカルユニットと LAN ポ ポートを繋ぎ ぎます。

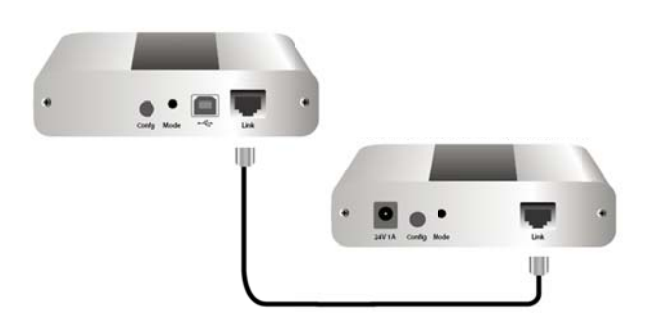

※ LAN を介さず Cat5e ケーブルを用いて 1 対 1 で 接続する ることも可能 能です。

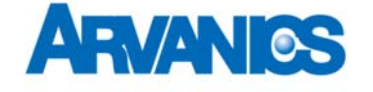

## 株式会 会社アルバ ニクス

〒 242-0021 神 神奈川県大和 市中央 7-9-1 1 **T EL: 046-259 9-6920 Arvanics Corporation E-mail : info@arva anics.com**  URL: http://www.arvanics.com **FAX: 046-2 259-6930** 

※ 付属の電源 他の機器 源コードと AC 器にご使用になら アダプタは本機 らないでください 機専用品です。 い。

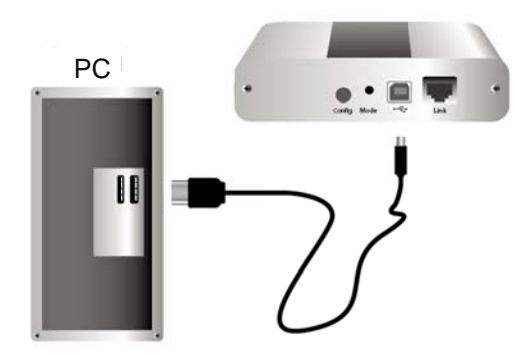

USB ケーブルでローカルユニットと PC を接続 します。

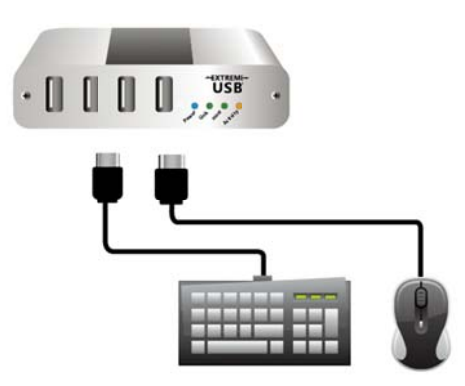

4. リモートユ ユニットに U USB 機器を接 接続します。